**Computer Graphics (CS 4731) Lecture 3: Introduction toOpenGL/GLUT (Part 2)**

# Prof Emmanuel Agu

*Computer Science Dept. Worcester Polytechnic Institute (WPI)*

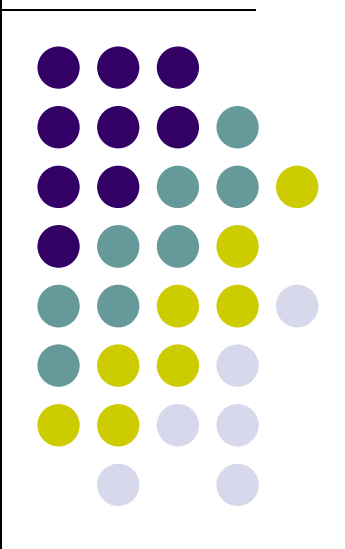

## **Recall: 1. Generate Points to be Drawn 2. Store in an array**

Generate points & store vertices into an array

**point2 points[NumPoints];**

```
points[0] = point2( -0.5, -0.5 );
points[1] = point2( 0.0, 0.5 );
points[2] = point2( 0.5, -0.5 );
```
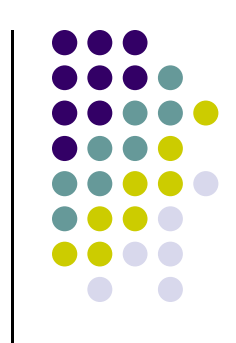

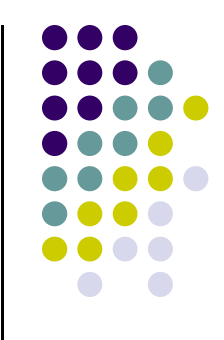

### **Recall: 3. Create GPU Buffer for Vertices**

- Rendering from GPU memory significantly faster. Move data there
- $\bullet$ Fast GPU (off‐screen) memory for data called *Buffer Objects*
- $\bullet$ An array of buffer objects (called *vertex array object*) are usually created
- So, first create the vertex array object

```
GLuint vao;
glGenVertexArrays( 1, &vao );
glBindVertexArray( vao );
```
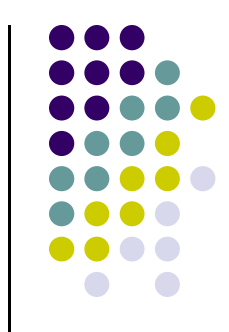

## **Recall: 3. Create GPU Buffer for Vertices**

- Next, create a buffer object in two steps
	- 1.Create VBO and give it name (unique ID number)

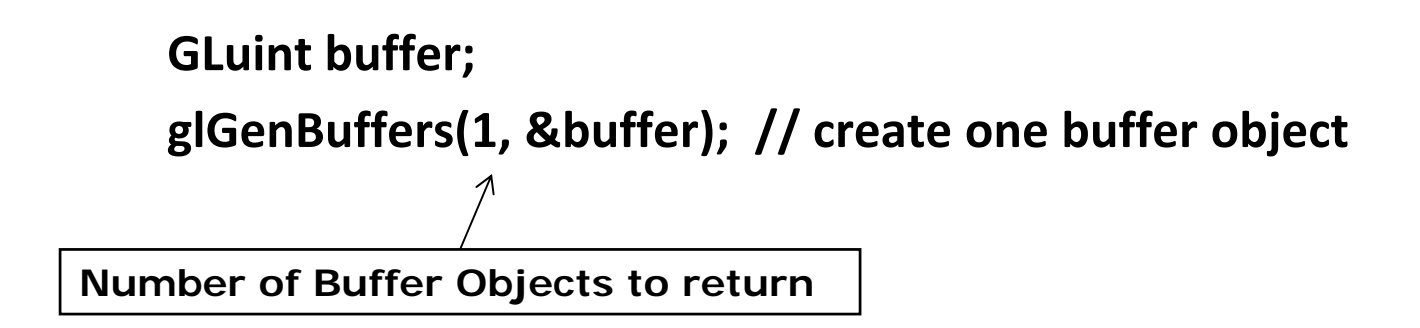

2. Make created VBO currently active one

**glBindBuffer(GL\_ARRAY\_BUFFER, buffer); //data is array**

## **Recall: 4. Move points GPU memory**

3. Move **points** generated earlier to VBO

```
glBufferData(GL_ARRAY_BUFFER, buffer, sizeof(points), 
points, GL_STATIC_DRAW ); //data is array
```
**Data to be transferred to GPU memory (generated earlier)**

- **GL\_STATIC\_DRAW:** buffer object data will be specified once by application and used many times to draw
- **GL\_DYNAMIC\_DRAW:** buffer object data will be specified repeatedly and used many times to draw

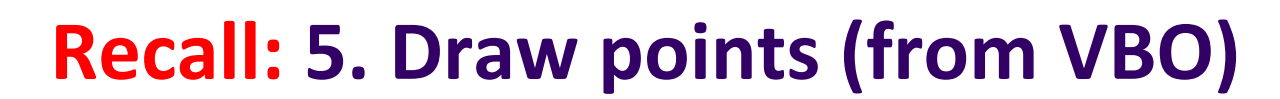

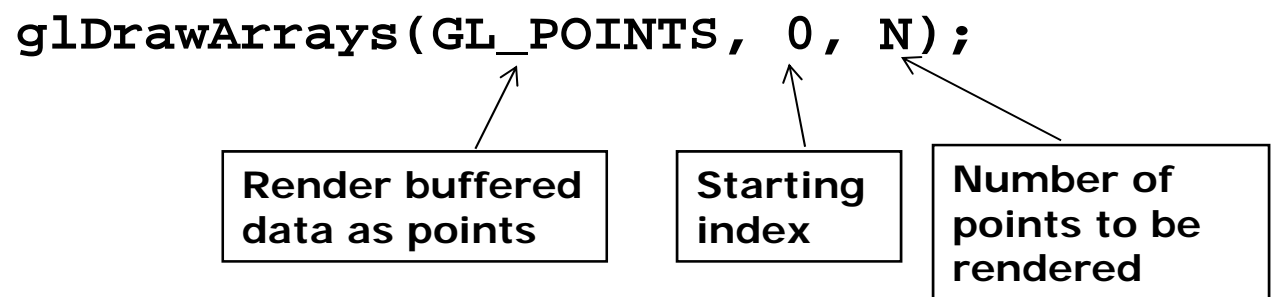

0 Display function using **glDrawArrays:**

```
void mydisplay(void){
     glClear(GL_COLOR_BUFFER_BIT); // clear screen
     glDrawArrays(GL_POINTS, 0, N);
     glFlush( ); // force rendering to show
}
```
0 Other possible arguments to **glDrawArrays** instead of **GL\_POINTS?**

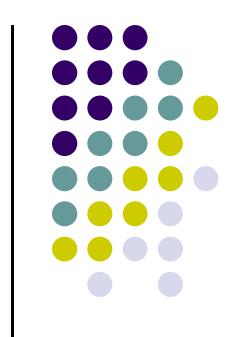

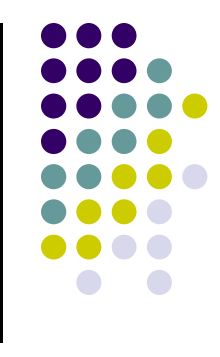

#### **glDrawArrays( ) Parameters**

**glDrawArrays**(GL\_POINTS, ….) **glDrawArrays**((GL\_LINES, … )

– draws dots

#### – Connect vertex pairs to draw lines

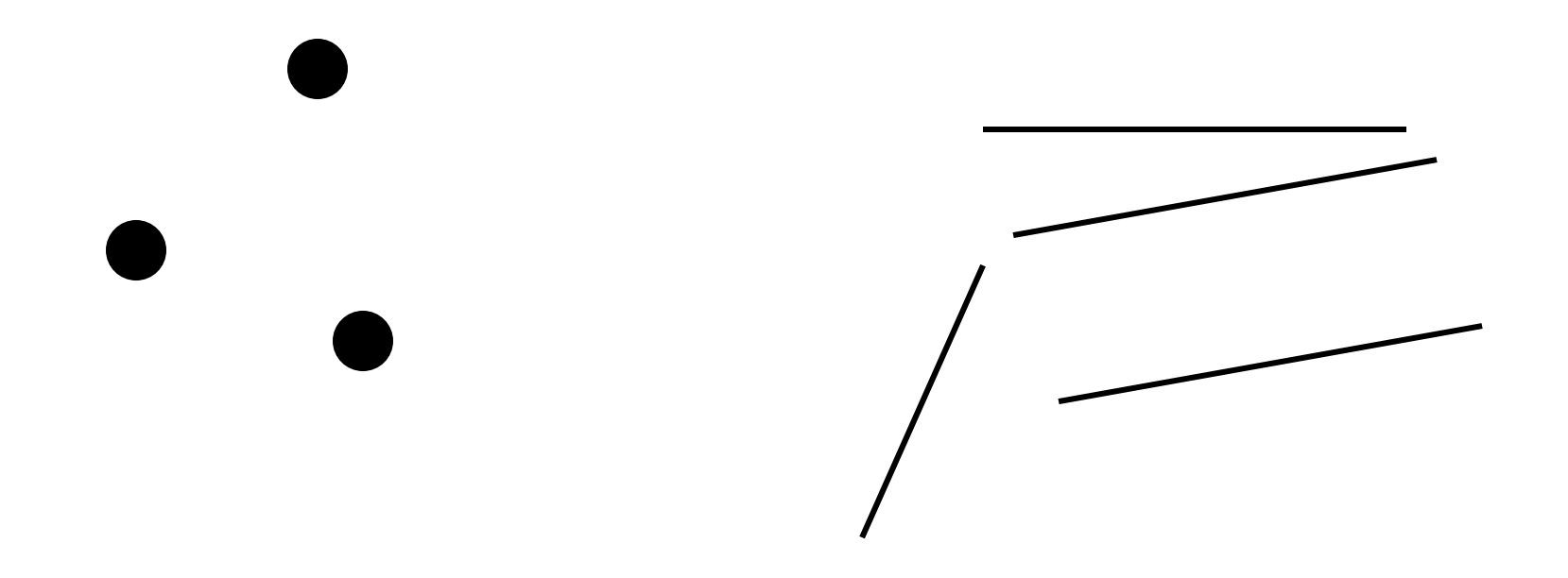

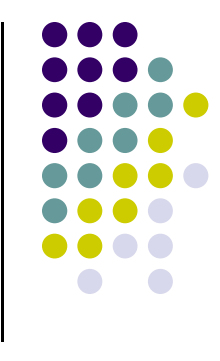

#### **glDrawArrays( ) Parameters**

#### **glDrawArrays**(GL\_LINE\_STRIP,..) **glDrawArrays**(GL\_POLYGON,..)

– polylines

– convex filled polygon

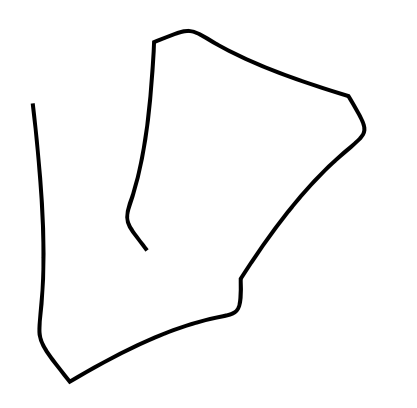

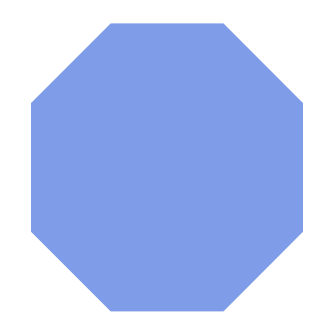

#### **glDrawArrays**(GL\_LINE\_LOOP)

– Close loop of polylines (Like GL\_LINE\_STRIP but closed)

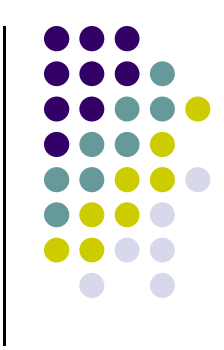

#### **glDrawArrays( ) Parameters**

- $\bullet$  Triangles: Connect 3 vertices
	- $\bullet$ GL\_TRIANGLES, GL\_TRIANGLE\_STRIP, GL\_TRIANGLE\_FAN
- $\bullet$  Quad: Connect 4 vertices
	- $\bullet$ GL\_QUADS, GL\_QUAD\_STRIP

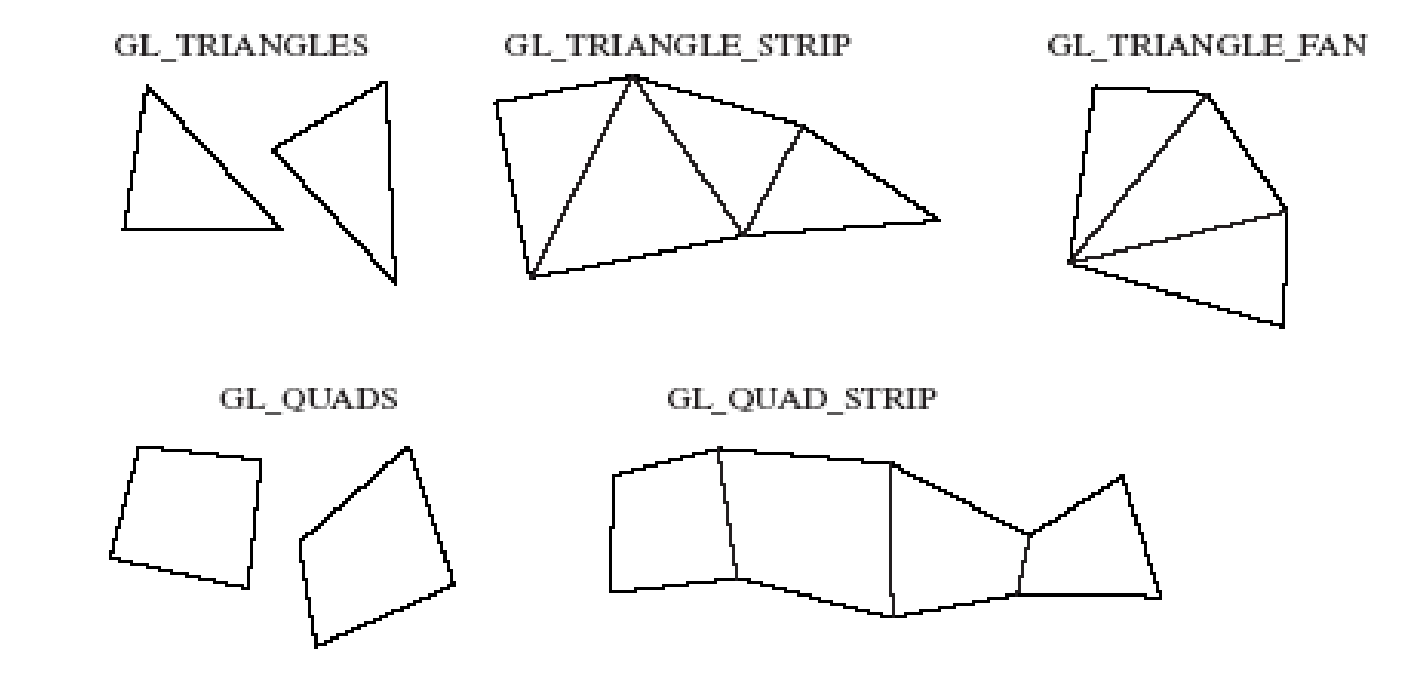

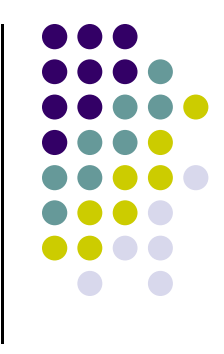

# **Triangulation**

 $\bullet$  Generally OpenGL breaks polygons down into triangles which are then rendered. Example

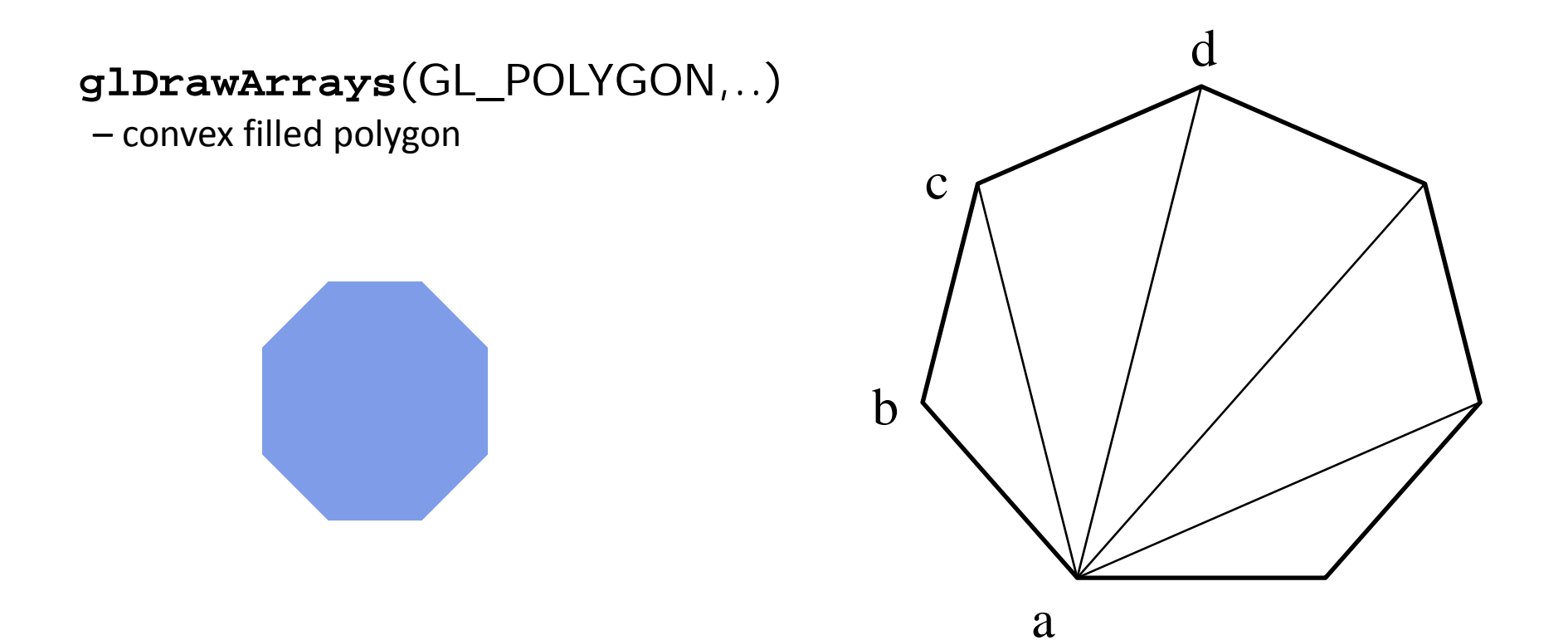

# **What other Initialization do we Need?**

- $\bullet$ Also set clear color and other OpenGL parameters
- $\bullet$  Also set up shaders as part of initialization
	- $\bullet$ Read, compile, link
- $\bullet$  Also need to specify two shaders:
	- $\bullet$ **Vertex shader:** program that is run once on **each vertex**
	- $\bullet$ **Fragment shader:** program that is run once on **each pixel**
- $\bullet$ Need to connect **.cpp file** to **vertex shader** and **fragment shader**

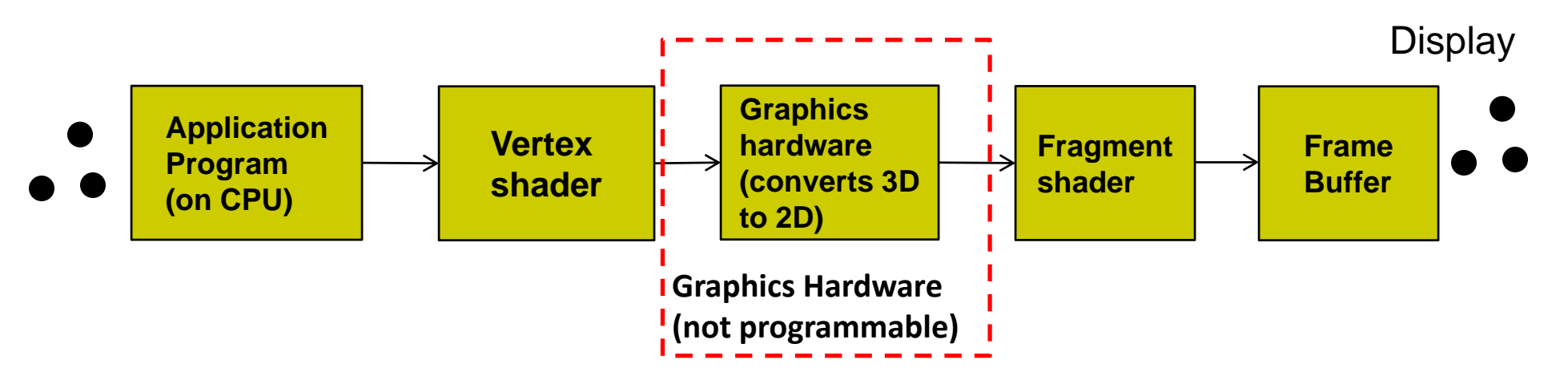

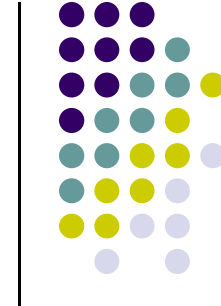

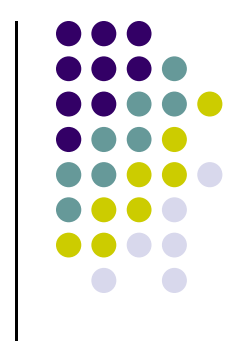

## **OpenGL Program: Shader Setup**

- $\bullet$  OpenGL programs now have 3 parts:
	- $\bullet$  Main **OpenGL program** (.cpp file), **vertex shader** (e.g. vshader1.glsl), and **fragment shader** (e.g. fshader1.glsl) in same Windows directory
	- $\bullet$ In main program, need to link names of vertex, fragment shader
	- $\bullet$ **initShader( )** is homegrown shader initialization function. More later

```
GLuint = program;
GLuint program = InitShader( "vshader1.glsl", "fshader1.glsl" );
glUseProgram(program);
```
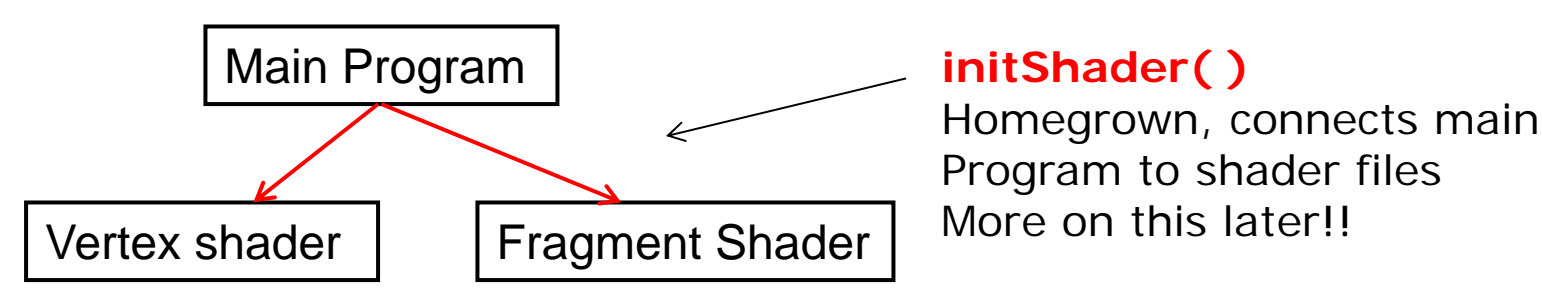

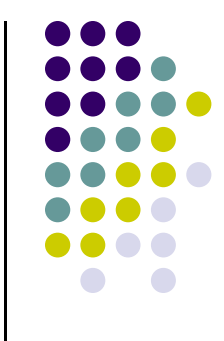

# **Execution Model**

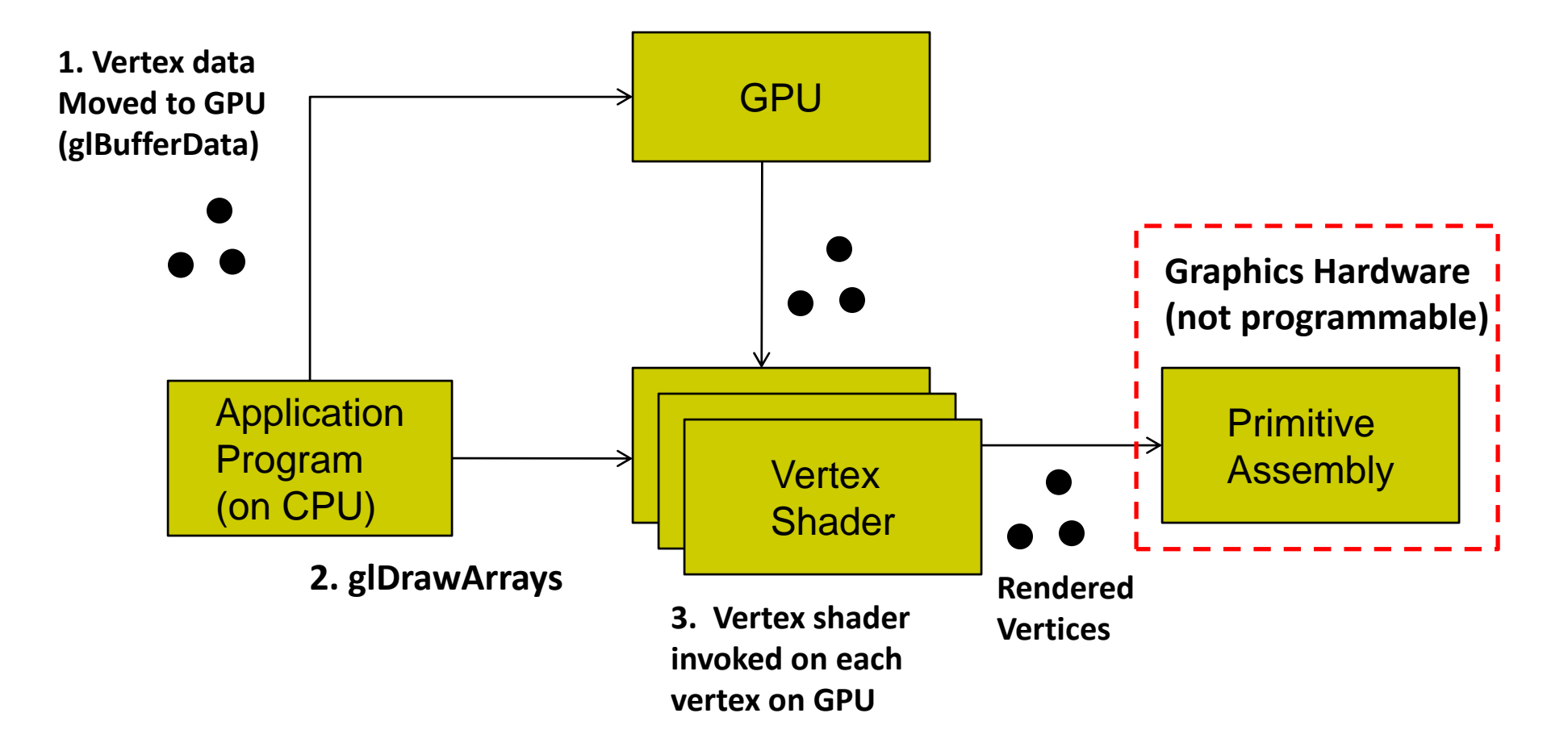

#### **Vertex Shader**

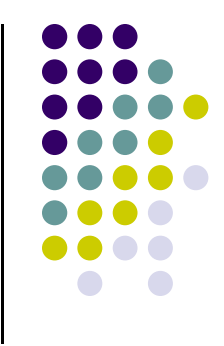

- We write a simple "pass-through" shader (does nothing)
- Simply sets output vertex position to received input position
- **gl\_Position** is built in variable (already declared)

```
in vec4 vPosition
void main( )
{
       gl_Position = vPosition;
}
 output vertex position | input vertex position
```
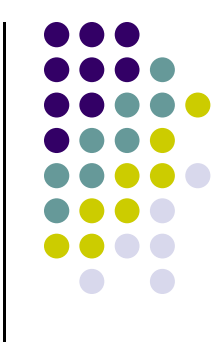

# **Execution Model**

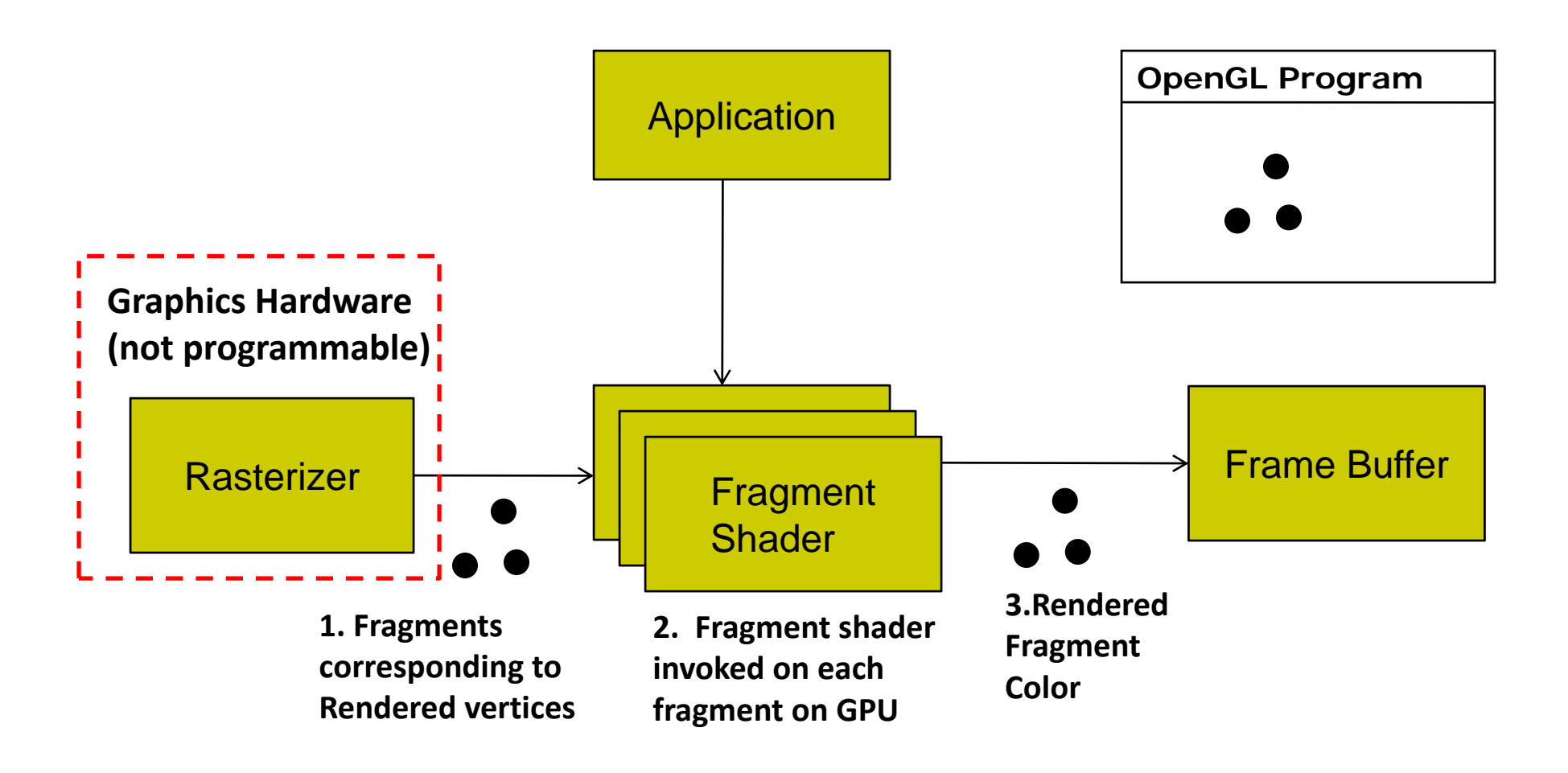

#### **Fragment Shader**

- We write <sup>a</sup> simple fragment shader (sets color to red)
- **gl\_FragColor** is built in variable (already declared)

```
void main( )
{
       gl_FragColor = vec(1.0, 0.0, 0.0, 1.0);
}
                       Set each drawn fragment color to red
```
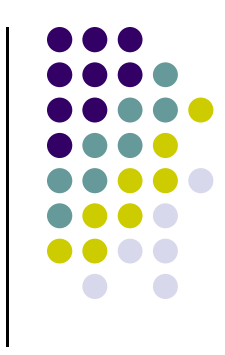

## **Previously: Generated 3 Points to be Drawn**

Stored points in array **points[** ], moved to GPU, draw using **glDrawArray**

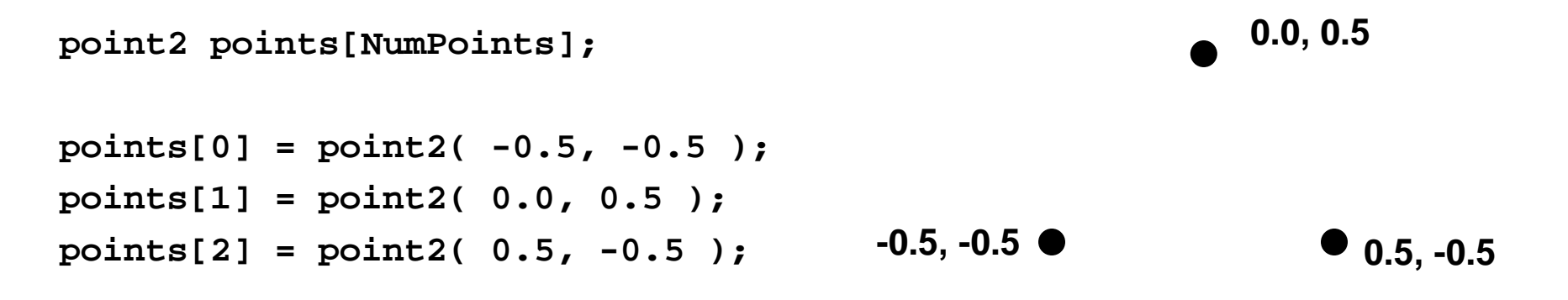

- Once drawing steps are set up, can generate more complex sequence of points algorithmically, drawing steps don't change
- $\bullet$  Next: example of more algorithm to generate more complex point sequences

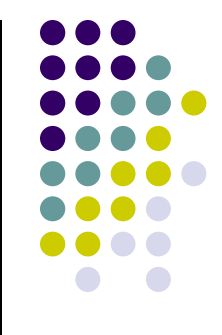

## **Sierpinski Gasket Program**

- 0 Any sequence of points put into array points[ ] will be drawn
- 0 Can generate interesting sequence of points
	- $\bullet$ Put in array points[], draw!!
- $\bullet$ Sierpinski Gasket: Popular fractal

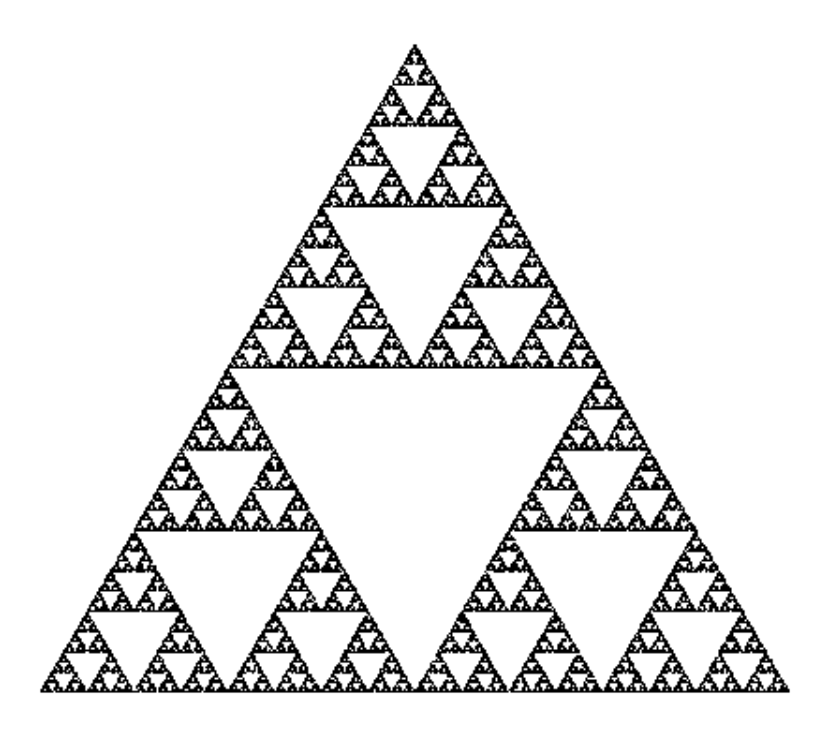

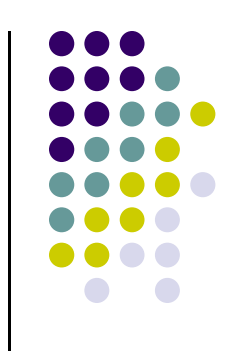

# **Sierpinski Gasket**

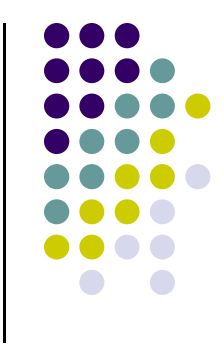

Start with initial triangle with corners (*x1, y1, 0*), (*x2, y2, 0*) and (*x3, y3, 0*)

- 1.Pick initial point **p** <sup>=</sup> (*x, y, 0*) at random inside <sup>a</sup> triangle
- 2.. Select on of 3 vertices at random
- 3.Find **q,** halfway between **p** and randomly selected vertex
- 4.Draw dot at **q**
- 5.Replace **p** with **q**
- 6.. Return to step 2

#### **Actual Sierpinski Code**

```
#include "vec.h" // include point types and operations
#include <stdlib.h> // includes random number generator
```

```
void Sierpinksi( )
{
    const int NumPoints = 5000;
    vec2 points[NumPoints];
    // Specifiy the vertices for a triangle
    vec2 vertices[3] = {
        vec2( -1.0, -1.0 ), vec2( 0.0, 1.0 ), vec2( 1.0, -1.0 )
    };
```
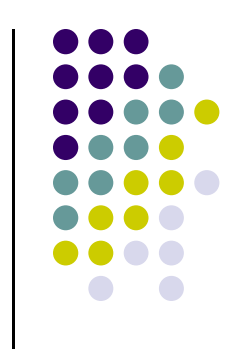

#### **Actual Sierpinski Code**

```
// An arbitrary initial point inside the triangle
points[0] = point2(0.25, 0.50);
```

```
// compute and store N-1 new points
for ( int i = 1; i < NumPoints; ++i ) {
   int j = rand() % 3; // pick a vertex at random
```

```
// Compute the point halfway between the selected vertex
   // and the previous point
   points[i] = ( points[i - 1] + vertices[j] ) / 2.0;
}
```
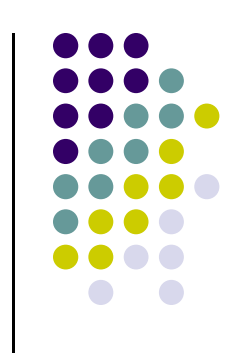

# **Lack of Object Orientation**

- OpenGL is not object oriented
- Multiple versions for each command
	- **glUniform3f**
	- $\bullet$ **glUniform2i**
	- $\bullet$ **glUniform3dv**

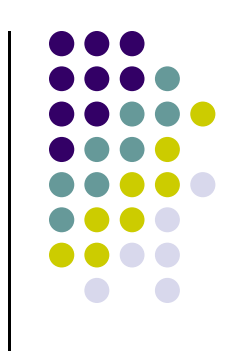

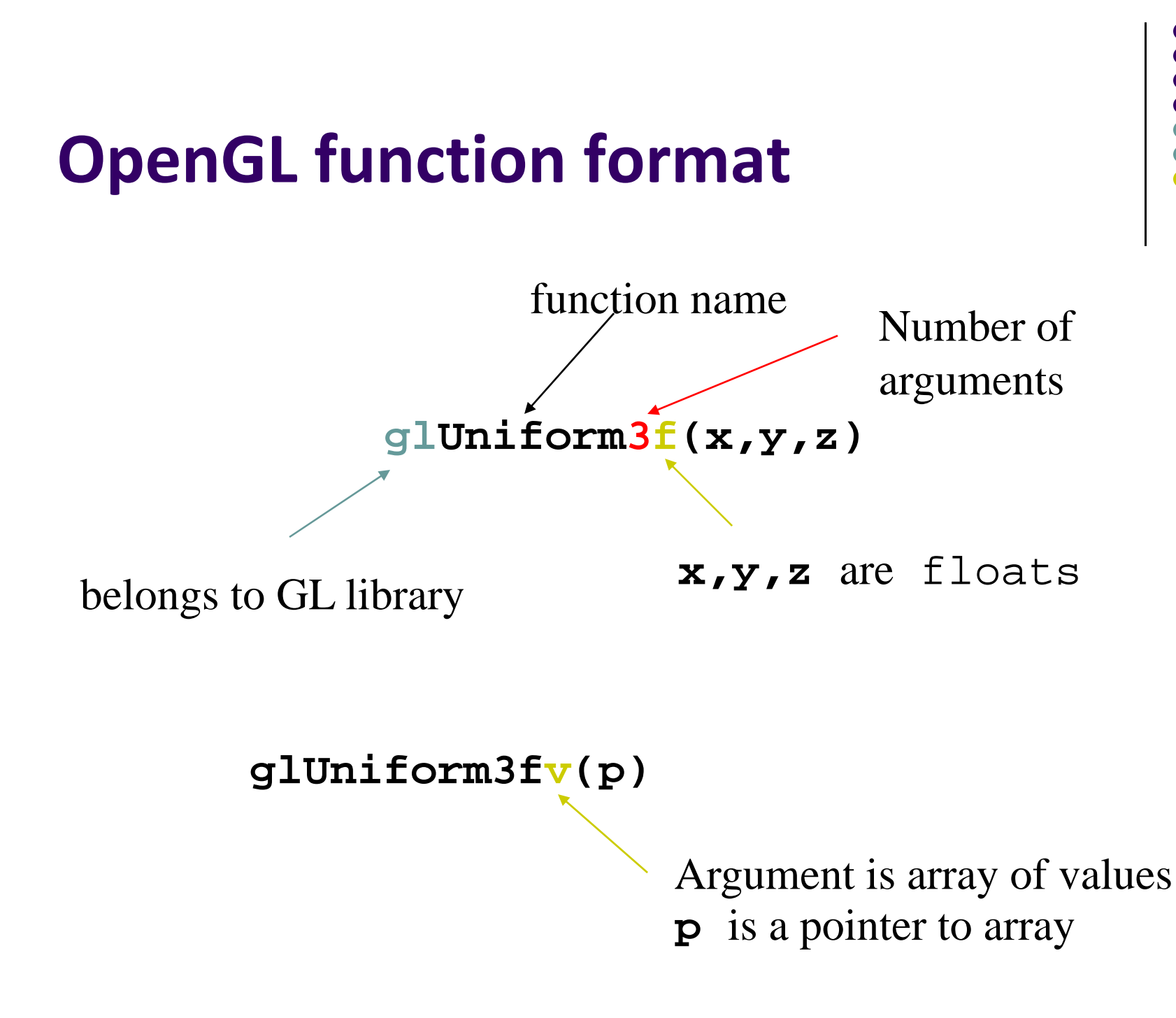

# **Recall: Single Buffering**

- If display mode set to single framebuffers
- Any drawing into framebuffer is seen by user. How?
	- **glutInitDisplayMode(GLUT\_SINGLE | GLUT\_RGB);**
		- г Single buffering with RGB colors
- $\bullet$ Drawing may not be drawn to screen until call to **glFlush( )**

```
void mydisplay(void){
    glClear(GL_COLOR_BUFFER_BIT); // clear screen
    glDrawArrays(GL_POINTS, 0, N);
    glFlush( );
} Drawing sent to screen
```
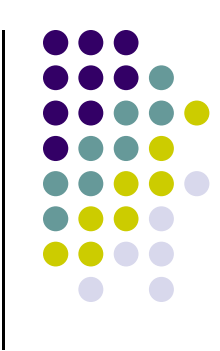

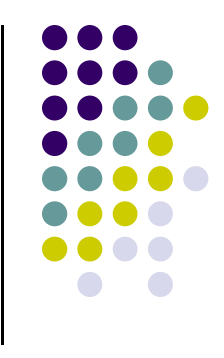

#### **Double Buffering**

- Set display mode to double buffering (create front and back framebuffers)
	- **glutInitDisplayMode(GLUT\_DOUBLE | GLUT\_RGB);**
		- $\mathbf{u}$  . **•** Double buffering with RGB colors
- Front buffer displayed on screen, back buffers not displayed
- $\bullet$  Drawing into back buffers (not displayed) until swapped in using **glutSwapBuffers( )**

```
void mydisplay(void){
     glClear(GL_COLOR_BUFFER_BIT); // clear screen
     glDrawArrays(GL_POINTS, 0, N);
     glutSwapBuffers( );
} Back buffer drawing swapped 
                               in, becomes visible here
```
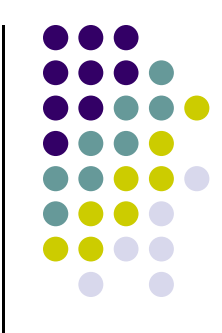

## **OpenGL Data Types**

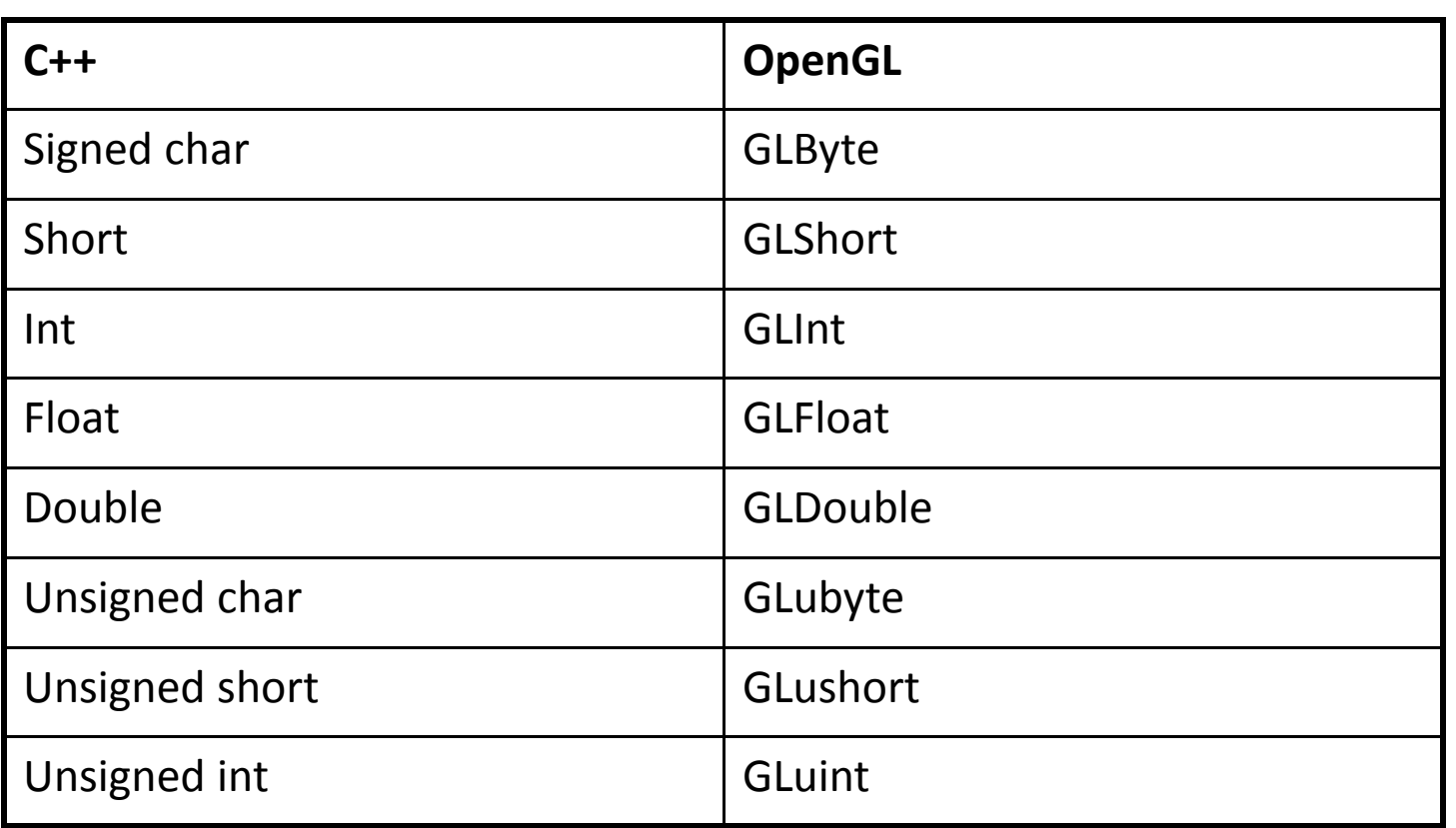

**Example:** Integer is 32‐bits on 32‐bit machine but 64‐bits on <sup>a</sup> 64‐bit machine

# **Adding Interaction**

- So far, OpenGL programs just render images
- Can add user interaction
- **•** Examples:
	- $\bullet$ User hits 'h' on keyboard ‐<sup>&</sup>gt; Program draws house
	- $\bullet$ User clicks mouse left button ‐<sup>&</sup>gt; Program draws table

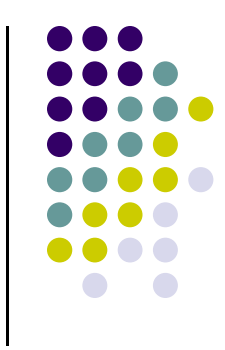

# **Types of Input Devices**

**• String: produces string of** characters e.g. keyboard

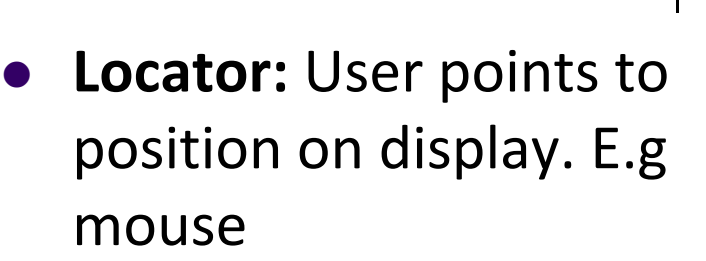

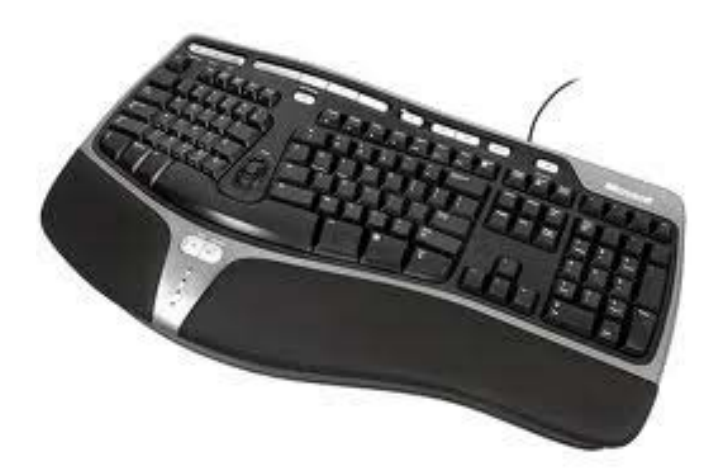

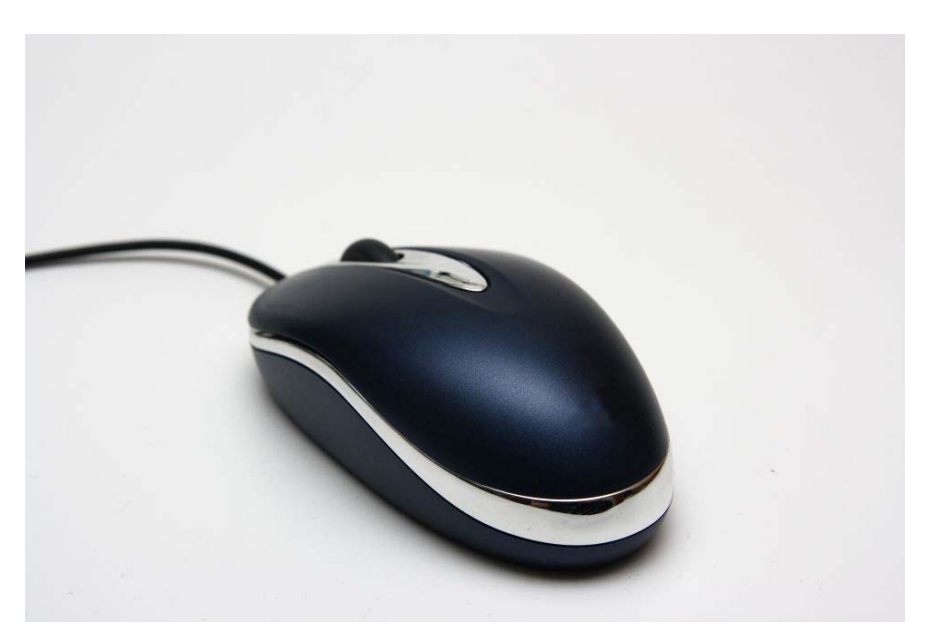

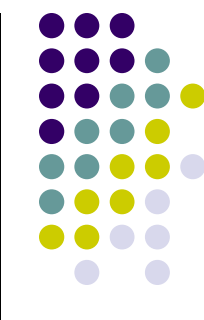

# **Types of Input Devices**

 **Valuator:** generates number between 0 and 1.0

- 
- $\bullet$  **Pick:** User selects location on screen (e.g. touch screen in restaurant, ATM)

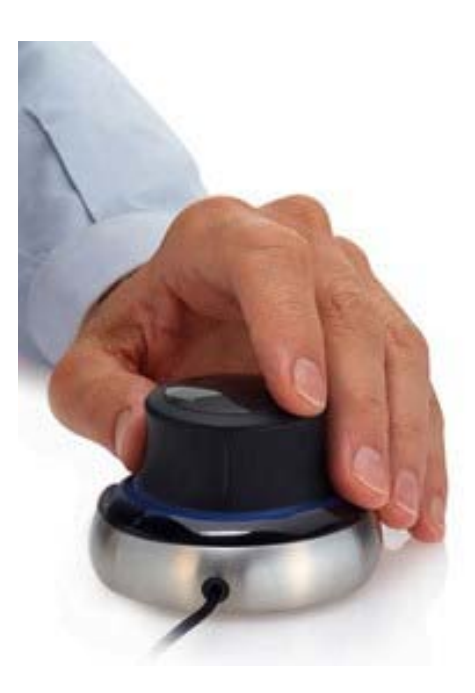

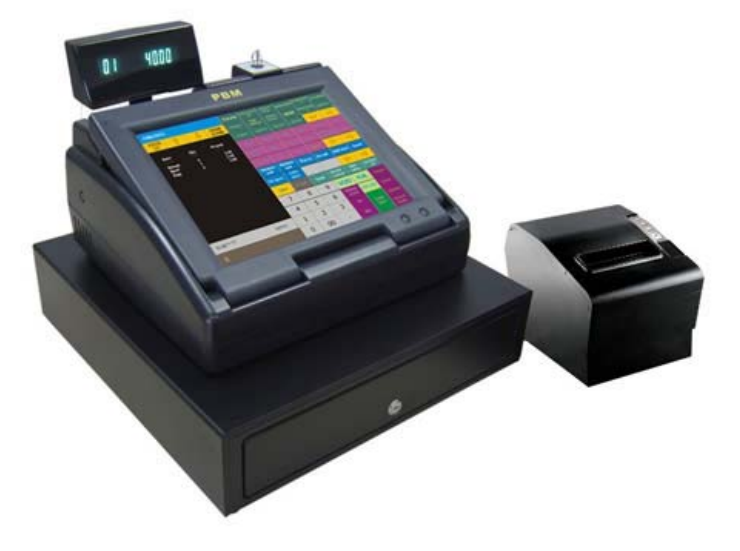

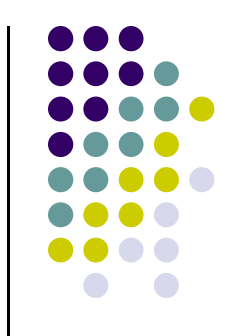

## **Using Keyboard Callback for Interaction**

```
• 1. register callback in main() function
     glutKeyboardFunc( myKeyboard );
• 2. implement keyboard function
      void myKeyboard(char key, int x, int y )
           { // put keyboard stuff here
        ……….switch(key){ // check which key
            case 'f':// do stuff
            break;
             case 'k':// do other stuff
            break;
         }
      ……………ASCII characterof pressed key
                                                  x,y location 
                                                  of mouse
```
**} Note: Backspace, delete, escape keys checked using their ASCII codes**

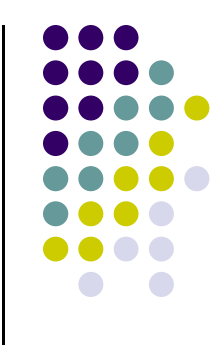

### **Keyboard Interaction**

● For function, arrow and other special-purpose keys, use

**glutSpecialFunc (specialKeyFcn);**

**…**

**Void specialKeyFcn (Glint specialKey, GLint, xMouse, Glint yMouse)**

- Example: if (**specialKey == GLUT\_KEY\_F1)**// F1 key pressed
	- $\bullet$ GLUT\_KEY\_F1, GLUT\_KEY\_F12, .... for function keys
	- $\bullet$ **GLUT\_KEY\_UP, GLUT\_KEY\_RIGHT, ….** for arrow keys keys
	- $\bullet$ **GLUT\_KEY\_PAGE\_DOWN, GLUT\_KEY\_HOME, ….** for page up, home keys
- Complete list of special keys designated in **glut.h**

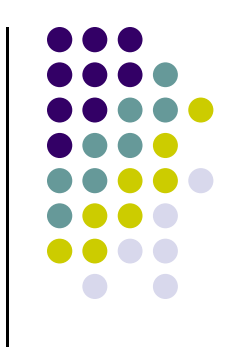

#### **Mouse Interaction**

- Declare prototype
	- $\bullet$ **myMouse(int button, int state, int x, int y)**
	- $\bullet$ **myMovedMouse**
- **•** Register callbacks:
	- $\bullet$ **glutMouseFunc(myMouse):** mouse button pressed
	- $\bullet$ **glutMotionFunc(myMovedMouse):** mouse moves with button pressed
	- $\bullet$  **glutPassiveMotionFunc(myMovedMouse):** mouse moves with no buttons pressed
- **•** Button returned values:
	- $\bullet$ GLUT\_LEFT\_BUTTON, GLUT\_MIDDLE\_BUTTON, GLUT\_RIGHT\_BUTTON
- **•** State returned values:
	- $\bullet$ GLUT\_UP, GLUT\_DOWN
- X,Y returned values:
	- x,y coordinates of mouse location

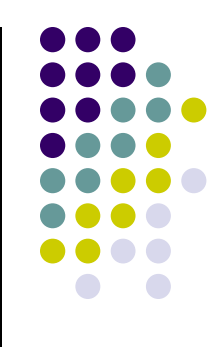

### **Mouse Interaction Example**

- $\bullet$ Each mouse click generates separate events
- $\bullet$ Store click points in **global** or **static** variable in mouse function
- $\bullet$ **Example:** draw (or select ) rectangle on screen
- $\bullet$ Mouse y returned assumes y=0 at top of window
- 0 OpenGL assumes y=0 at bottom of window. Solution? Flip mouse y

```
void myMouse(int button, int state, int x, int y)
{
  static GLintPoint corner[2];
  static int numCorners = 0; // initial value is 0
   if(button == GLUT_LEFT_BUTTON && state == GLUT_DOWN)
   {
       corner[numCorners].x = x;
       corner[numCorners].y = screenHeight – y; //flip y coord
       numCorners++;
                           Screenheight is height of drawing window
```
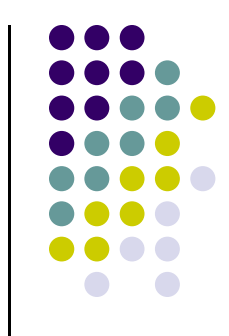

#### **Mouse Interaction Example (continued)**

```
if(numCorners == 2)
{
    // draw rectangle or do whatever you planned to do
    Point3 points[4] = corner[0].x, corner[0].y,
                        corner[1].x, corner[0].y,
                        corner[1].x, corner[1].y,
                        corner[0].x, corner[1].y);
     glDrawArrays(GL_QUADS, 0, 4); 
    numCorners == 0;
}
else if(button == GLUT_RIGHT_BUTTON && state == GLUT_DOWN)
    glClear(GL_COLOR_BUFFER_BIT); // clear the window
glFlush( );
```
**}**

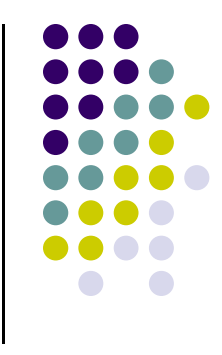

# **References**

- Angel and Shreiner, Interactive Computer Graphics,  $6<sup>th</sup>$ edition, Chapter 2
- Hill and Kelley, Computer Graphics using OpenGL, 3<sup>rd</sup> edition, Chapter 2